DINC Home DSearch Directories

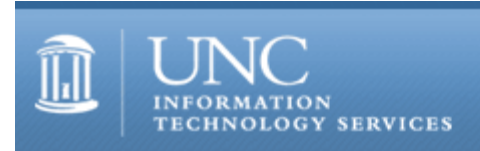

[ITS](http://its.unc.edu/) [Teaching and Learning](http://its.unc.edu/teac/) [CIT](file:///G|/CDR/ITS_newsletter_archives/ITS_newsletters/archives/index.html) - [Publications](file:///G|/CDR/ITS_newsletter_archives/ITS_newsletters/archives/index.html#pubs) CITations #108

# **CITations**

November 21, 2003 No. 108

*CITations* is a report featuring information technology-related news of interest to UNC-Chapel Hill faculty members, graduate instructors and the staff who support them. *CITations*, published twice a month, is an electronic service of the ITS Center for Instructional Technology.

[Workshop on Setting Up Your Blackboard Site\(s\)](#page-0-0) [New Campus Accessibility Specialist](#page-1-0) [ConsiderIT Talk on MERLOT](#page-1-1) [CIT on the Move](#page-1-2) [ITRC Tip: Customizing Web Page Printing in Internet Explorer](#page-1-3) **[ITRC Tip: Customizing Web Page Printing in Mozilla](#page-2-0)** [CITations Tips Archive](#page-2-1) [Conference Announcements](#page-2-2) [2003 CITations Publication Schedule](#page-2-3) [How to Subscribe or Unsubscribe to CITations](#page-2-4)

# <span id="page-0-0"></span>WORKSHOP ON SETTING UP YOUR BLACKBOARD SITE(S)

Regardless of your experience level with Blackboard, this new workshop will help you to begin preparing your Blackboard site for the upcoming semester.

Agenda: Brief workshop overview; Hands on: controlling access, uploading course materials, making links to external sites, customizing navigation; Brief overview of Blackboard's communication tools and follow-up discussion; Hands on: topics of individual interest; Wrap up discussion: where do I go from here?

Workshop facilitators will answer individual questions and provide assistance to attendees while they follow printed instructions during the two hands-on sessions. Because this is a work session only two hours in length, and it is designed for both novice and more experienced Blackboard users, we ask that you prepare for this workshop in the ways outlined below in the prerequisites. If you encounter any problems or have any questions, send a message to [blackboard\\_admin@unc.edu](mailto:blackboard_admin@unc.edu) or call 962-7842.

Audience: For Instructors, Teaching Assistants, and Support Staff

Prerequisites:

-- Verify that you have access to the sites that you'll be developing in the session. Follow the "Getting Started" instructions at<http://www.unc.edu/cit/bb/bb6/bb6gettingstartedinstructors.html>.

-- Begin preparing course materials to bring to the workshop. These materials can include Microsoft Word, PowerPoint, Excel, HTML, PDF, Flash, video and plain text files.

-- The lab computers do not have Zip drives. If you cannot bring your files on floppy disks, CD-ROM, or a USB memory key, let us know in advance so that we can help you determine the best method of getting access to your files while in the lab.

-- Explore three demonstration sites at<http://www.unc.edu/cit/bb/sitedemos/index.html> and consider how your site and the materials in it might be best organized.

See the ITS Training calendar at <http://help.unc.edu/tracs/>for dates and times and to enroll in a class.

# <span id="page-1-0"></span>NEW CAMPUS ACCESSIBILITY SPECIALIST

The Department of Disability Services and the ITS Center for Instructional Technology are pleased to announce that Jason Morningstar is the new campus Accessibility Specialist. In this newly-created position Jason will be assisting faculty and staff in making their websites and other electronic content accessible to all users. You can contact Jason at the CIT at 843-5192 or [mornings@email.unc.edu.](mailto:mornings@email.unc.edu)

# <span id="page-1-1"></span>CONSIDERIT TALK ON MERLOT

"How MERLOT Can Help You Find and Make Use of Online Learning Resources"

"MERLOT is a free and open resource designed primarily for faculty and students of higher education. Links to online learning materials are collected here [[http://www.merlot.org/\]](http://www.merlot.org/) along with annotations such as peer reviews and assignments." Join Hilarie Nickerson, Program Coordinator for the UNC Teaching and Learning with Technology Collaborative, for a demonstration and discussion of MERLOT.

When: Friday, November 21, 12:00 noon - 1:00 p.m. Where: Room 205, R. B. House Undergraduate Library

"ConsiderIT with Colleagues -- Teaching with Technology at UNC-Chapel Hill" is a series sponsored by the Center for Instructional Technology. Faculty, TAs, and staff are invited to share and discuss selected teaching and learning issues related to technology. For descriptions of previous talks in the series, see [http://www.unc.edu/cit/considerit/.](http://www.unc.edu/cit/considerit/)

## <span id="page-1-2"></span>CIT ON THE MOVE

On Friday, December 19, the ITS Center for Instructional Technology staff currently located in the basement of Smith building will move their offices to the 4th floor of Hanes Hall. The video services staff will remain in Peabody Hall. More details will be available in the December 5 issue of CITations. If you have questions, contact Kathy Thomas at 962- 6042.

## <span id="page-1-3"></span>ITRC TIP: CUSTOMIZING WEB PAGE PRINTING IN INTERNET EXPLORER

Do you like to print out web pages? If so, do you become annoyed at all the header and footer information that gets printed on each and every page: web address, title, date? In Internet Explorer you can customize your web page printouts. Here's how:

1. Click the File menu, Page Setup.

2. Find the "Headers & Footers" area and remove all the gibberish in the respective fields such as &w&bPage &p of P or &u&b&d. Hit OK and there you have it.

Now that will keep the computer from printing out all of your header and footer information. If you want to select only some of the information for printing, you can do that too by inserting the codes below in the header and footer fields:

&w Window title

&u Page address (URL)

&d Date in short format as specified by Regional Settings in Control Panel

&D Date in long format as specified by Regional Settings in Control Panel

&t Time in the format specified by Regional Settings in Control Panel

&T Time in 24-hour format

&p Current page number

&P Total number of pages

&& A single ampersand (&)

&b The text immediately following these characters as centered.

&b&b The text immediately following the first "&b" as centered, and the text following the second "&b" as rightjustified.

#### ITS Teaching and Learning: CITations #108

For example, if you want the header to have the window (page) title and the URL, you would type: &w &u

If you wanted to make it so it also specified you were the one who printed it, you could put something like: &w &u Printed by Jim on &d

The only thing you need to keep an eye on is the spacing. To get a single space between items (like &w&u) you need to hit the space bar twice. Experiment and you'll get it.

## <span id="page-2-0"></span>ITRC TIP: CUSTOMIZING WEB PAGE PRINTING IN MOZILLA

The web browser Mozilla allows the same things mentioned in the above tip to be done, but you won't need to know all the "&codes." Here's how:

1. Click the File menu, Page Setup.

2. Click the Margins & Header/Footer tab. Then just choose from the drop-down lists corresponding to header and footer, left, center and right. You can also choose Custom from these lists if you have other particular preferences.

For more computing assistance, contact the Information Technology Response Center, Undergraduate Library. Walk-in Hrs: 7:30 a.m. to 5 p.m. Submit a help request on the Web: https://www.unc.edu/ar-bin/websub/index.pl Tel: 962-HELP -- 24 hours/7 days a week Email: [help@unc.edu](mailto:help@unc.edu)  ITRC website:<http://www.unc.edu/atn/itrc/>

#### <span id="page-2-1"></span>CITations Tips Archive

The ITRC, CBT, and Listserv tips published in *CITations* are archived on the Web, so you can locate tips without having to search through all the back issues. The tips archive is at [http://www.unc.edu/cit/citations/tips.html.](http://www.unc.edu/cit/citations/tips.html)

## <span id="page-2-2"></span>CONFERENCE ANNOUNCEMENTS

Stay informed about technology conferences with the CIT's "Education Technology and Computer-Related Conferences" at <http://www.unc.edu/cit/guides/irg-37.html>and "Calendar of World-Wide Educational Technology-Related Conferences, Seminars, and Other Events." The calendar is at<http://confcal.unc.edu:8086/>.

## <span id="page-2-3"></span>2003 CITATIONS PUBLICATION SCHEDULE

January 10 & 24 February 7 & 21 March 14 & 28 April 11 & 25 May 9 & 23 June 6 & 20 July 11 & 25 August 8 & 22 September 12 & 26 October 10 & 24 November 7 & 21 December 5 & 19

*CITations* welcomes announcements from all UNC-Chapel Hill campus organizations involved in instructional and research technology. To have an announcement considered for publication in *CITations*, send email to Carolyn Kotlas, [kotlas@email.unc.edu,](mailto:kotlas@email.unc.edu) or call 962-9287. The deadline for submissions is 11:00 a.m. the day before the publication date.

# <span id="page-2-4"></span>HOW TO SUBSCRIBE OR UNSUBSCRIBE TO CITATIONS

*CITations* is published twice a month by the Center for Instructional Technology. Back issues are available on the CIT website at<http://www.unc.edu/cit/citations/>.

For more information about the CIT, see our Website at <http://www.unc.edu/cit/>or contact our office at 962-6042.

To subscribe to *CITations*, link to [http://mail.unc.edu/lists/read/subscribe?name=citations.](http://mail.unc.edu/lists/read/subscribe?name=citations)

To unsubscribe to *CITations*, send email to [listserv@unc.edu](mailto:listserv@unc.edu) with the following message: unsubscribe citations

@ 2006 Information Technology Services